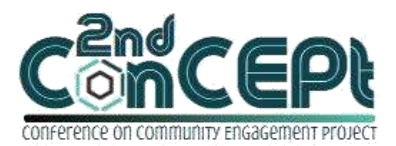

Received : November 29, 2021 Accepted : December 10, 2021 Published : February 08, 2022

**Conference on Community Engagement Project https://journal.uib.ac.id/index.php/concept**

# **Design Of Accounting System On Cv. Bintang Lima Jaya Mandiri Devina<sup>1</sup> , Iskandar Itan<sup>2</sup>**

<sup>1,2</sup> Universitas Internasional Batam Email of correspondence: [1842085.devina@uib.edu,](mailto:1842085.devina@uib.edu) iskandar@uib.ac.id

# **Abstract**

This activity intends to establish a simple accounting system that can be used by business owners to record and compile proper financial reports. The object of this activity is CV. Bintang Lima Jaya Mandiri, which is engaged in the retail trade in furniture. The Company's transactions are manually recorded so the business owners struggle in recording transactions because they do not have a more practical and accurate accounting system. From September 6, 2021 to December 31, 2021, a system is being designed to make it easier to record transactions and prepare financial reports. The steps of this community services activities begin with collection of data through use of interviews and observations to understand the Company's business conditions, flows of the operational activities, and challenges faced by business owners. After which followed by system design and implementation. The result of this activity is an accounting system designed using Microsoft Office Access application, in which business owners can input transactions through forms and can easily access financial reports including statement of financial position and income statement. With the implementation of the accounting system on CV. Bintang Lima Jaya Mandiri, it is expected that business owners will be able to overcome current problems. The recommendation for future researchers is to create a more user-friendly web-based accounting system.

**Keywords:**Accounting System, Financial Reports, Transacti

### **Introduction**

MSMEs or Micro, Small & Medium Enterprises are essentially small businesses, as evidenced by the income scale, the number of assets owned, and the number of employees employed. MSMEs provide a source of income for the majority of Indonesians (Suhaili & Sugiharsono, 2019). MSMEs have become a driving force in the Indonesian economic sector, providing great job opportunities, reducing poverty on a continuous basis, serving as a tool in the economic distribution of small communities, and contributing to the country's foreign exchange income. The most important aspect of running a business for corporate entities is financial information. The purpose of financial statement presentation is to provide financial information and an overview of a company's financial capabilities in order for users of information to make decisions, either by management to develop future financial strategies or by external parties who provide resources to the company (Ardila *et al*., 2020). Financial information is critical for any business entity, small or large, in order to run its operations. Incompetence in recording or bookkeeping for financial activities becomes an obstacle to running a company in the absence of reliable financial information,

Devina &Iskandar Itan

which can lead to future financial decisions being made incorrectly by corporate entities (Abdulshakour, 2020).CV. Bintang Lima Jaya Mandiri is a MSME engaged in the retail trade of furniture and it is located at Pergudangan Wahana Block A No. 4, Batu Ampar, Batam. The main product sold are office and home furniture. Up to this point, the owner's accounting record system has remained relatively simple. The owner will manually record all income and expenses in a folio book based on daily transactions. At the end of each month, the owner will calculate the total sales as well as the profit. Manual recording allows for human error, resulting in an inaccurate representation of the company's financial position. Based on the description of the problems above, researchers are engaged in offering to help business owners in designing an accounting recording system based on SAK EMKM to produce financial reports that are accurate and correct (Itan & Gabriela, 2020).This activity aims to develop a system that can assist companies in resolving problems. It is suggested that the designed system is being used to overcome the problems of recording transactions and preparing financial reports. This system provides various types of forms, each with its own purpose, to assist business owners in recording transactions. The system is designed to make it easier for business owners to compile financial reports.

# **Methods**

The data used in this activity is primary data, which is information or data obtained directly from the source through interviews or observations of the entity's workplace. The survey was initially carried out to assess current business conditions (Yusuf, 2014). Continued by observing operational activities at the company, followed by interviews to better understand the business's internal control system (Kristanto, 2018). The design process begins with gathering relevant information in order to further understand the entity's constraints in carrying out its operational activities. Following that, the researchers construct an accounting system capable of facing the difficulties encountered during data collection. The system design process is carried out using the Microsoft Office Access application. Regarding the design of the system, the researcher and the business owner will conduct trial and error with the main objective of adjusting the system based on additionalsuggestions and recommendations from thebusiness owner.

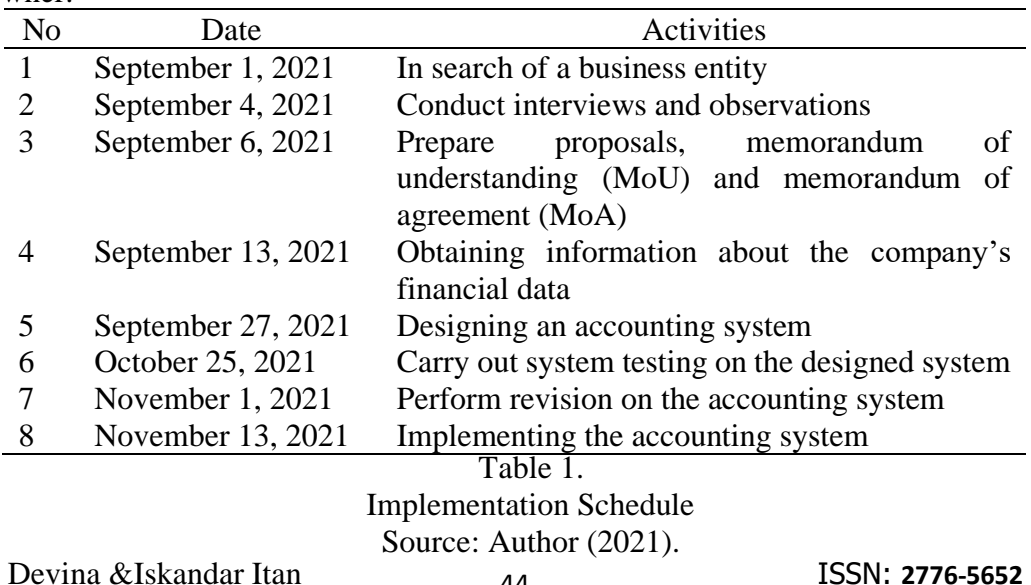

## **Result and Discussion**

In this community services activity, the accounting recording system is designed using the 2016 version of the Microsoft Office Access application. During the design process, the author first consults with the business owner to determine the features required by the business owner in carrying out its operational activities. As a result, the resulting output can be designed to suit the needs of the business. This activity made the following results:

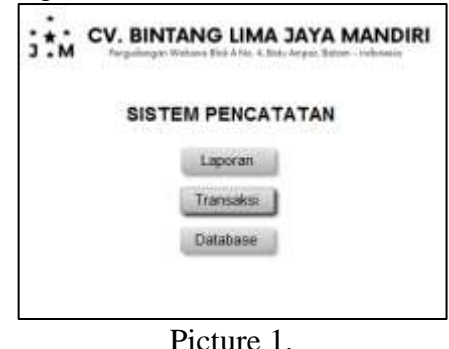

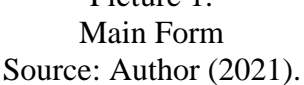

The Main Form page is the system's first appearance. This page has three main buttons: Reports, Transactions, and Databases. Statements of financial position, income statements, sales reports, service sales reports, cash mutation reports, bank mutation reports, purchase reports, and inventory cards are among various reports on the Reports page. Business owners can select the reporting period to be accessed by entering the report's start and end dates in the provided columns.

Business owners can use a variety of forms on the Transactions page, including general journals, opening balance journals, trade sales forms, service sales forms, purchase forms, cash disbursements forms, cash receipt forms, and inventory adjustment forms.Customers, suppliers, employee lists, inventory lists, and service lists can all be accessed from the Databases page. This page allows business owners to enter new information.

| LAPORAN POSISI KELIANGAN<br>ø. |                     |               |  |  |  |  |
|--------------------------------|---------------------|---------------|--|--|--|--|
| For September 10, 2011         |                     |               |  |  |  |  |
| <b>LESS</b>                    |                     |               |  |  |  |  |
|                                | 39 AV2/ KKI         |               |  |  |  |  |
| <b>Rank</b>                    | Pay & L'AMILISSE    |               |  |  |  |  |
| <b><i><u>Adverse</u></i></b>   | Fig. 32, 100, 100   |               |  |  |  |  |
| <b>Market</b>                  | M 381.121.MB        |               |  |  |  |  |
| <b>Geneticiana</b>             | Pay of hood place   |               |  |  |  |  |
| <b>HALLMAN GROUP</b>           | Fax 3               |               |  |  |  |  |
|                                | <b>FAC 177, 880</b> |               |  |  |  |  |
| whether Disk                   |                     |               |  |  |  |  |
| TITAL ASET                     |                     |               |  |  |  |  |
| HUTANG & MODAL                 |                     |               |  |  |  |  |
| <b>NAME:</b>                   |                     |               |  |  |  |  |
|                                |                     |               |  |  |  |  |
|                                |                     |               |  |  |  |  |
| Contr<br>TOTAL HUTANG & MODIAL |                     | Rp.300.331.00 |  |  |  |  |

Picture 2. Statement of Financial Position Source: Author (2021).

The Statement of Financial Position provides business owners with a summary of the company's financial position for a specific period, which includes assets, liabilities, and equity. The account name and account nominal are included in this report. Cash, bank accounts, receivables, inventories, equipment, prepaid expenses, supplies, and accumulated depreciation are the component of assets. Accounts payable and accruals are included in liabilities. While equity can be seen from the capital account's value.

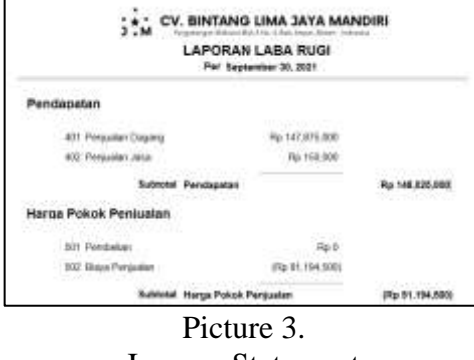

Income Statement Source: Author (2021).

In this system, the Income Statement includes revenue, cost of goods sold, operating expenses, other costs, and other income. This report includes the account code, account name, and the account's final balance. This report can assist users in evaluating the performance of the company. If the final result shows a net income balance, it can be concluded that the company's performance during that period was adequate or good, whereas if the final result shows a loss balance, it can be concluded that the company's performance was neither good nor bad.

|                    | LAPORAN PRILIJALAN     |                                        |                  |                                 |                             | Festoler Sachaniser 66, 5021 |                        |  |
|--------------------|------------------------|----------------------------------------|------------------|---------------------------------|-----------------------------|------------------------------|------------------------|--|
| Tanggal            | <b>No. Parklaugher</b> | Produkt                                | <b>Barnette</b>  | <b>Narga Marmal</b> Plante Just |                             |                              | Tond                   |  |
| 81.34.04           | <b>000H</b>            | Number Martinist (make 1444/1770-00)   |                  |                                 | 1001000 - Re 001000         |                              | No 1:300000            |  |
| <b>RE-4-A (F1)</b> | 1009                   | Threatens kill and other 1444 V TH day |                  | 196,000 - 40 130,000            |                             |                              | 46150300               |  |
| 03.327.91          | 00008                  | MAG LIBI FARLS 1ANYTH                  |                  |                                 | 40,000 : 40,000,000         |                              | <b>Rd-RSIKUKKR</b>     |  |
| <b>ELEAST</b>      | 0.0483                 | <b>Incurs show many services</b>       |                  | 0001000                         | Au 300 000                  |                              | At 1,000,000           |  |
| 6.6471             | <b>STORIA</b>          | MAIA NARE 1                            |                  | u minimor.                      | 84 000 000                  |                              | <b>Roy ENVILLED</b>    |  |
| <b>Birdah (E)</b>  | temple.                | Mais idhoir Eldon Ghilds               |                  | under models                    | AL 030/000                  |                              | <b>kg 11110100</b>     |  |
| ML Jul-21          | stobes.                | Lau 4 Ingaac - 1844 7695               |                  |                                 | is 1.000.000 No.1.000.000   |                              | RU 1.000 305           |  |
| R-ball R           | spect                  | Meta kerkgay Gaus: 1AAVT70 (A)         |                  | 6.000-000                       | We detected                 |                              | Au 1 Jon ont           |  |
| 19, AUFUT          | <b>DEXXXX</b>          | Last mass racks (PER)                  |                  | 100.00                          | 4.95.00                     |                              | <b>ALL 1: \$00.000</b> |  |
| tiand:             | DERETT                 | Lake mean kanny                        | <b>LANTITIE</b>  | \$88,050                        | By STORYS                   |                              | ALL F. FSD 900         |  |
| W.8491.            | pacific :-             | <b>Register allegeding</b>             | <b>IAAVT0-pt</b> | 4.85.00-                        | As presented                |                              | Pat Bld 000            |  |
| MAAST.             | DESCA 6                | Laranneveus (980)                      |                  |                                 | No. 1 810-550 No. 1 220-550 |                              | As 1, 200 SEE          |  |
| 31.64.71           | pmont."                | <b>Kids meterliers</b>                 | <b>HAIT</b>      | he 210,000 . But \$50,000       |                             |                              | Ru. 1. 150,300         |  |
| $25 - 427$         | DEOTT.                 | Mess develop dem 19542-                |                  |                                 | ly Lobboot, Ny Lobrické     |                              | Ra 1.800.909           |  |
| 35,64,21           | <b>SDOLL</b>           | Financiale custo AW/TRW                |                  | No: ADD/DDD 1 No: 3001000       |                             |                              | Au 4, Foll Altil       |  |

Picture 4. Sales Reports Source: Author (2021).

Business owners can view sales transactions for a specific period in the Sales Report, which includes information such as sales date, sales number, products sold, salesman, sales price, total sales, and total sales. The list of sales is easily accessible to business owners.

|                  | PENJUALAN DAGANG KARYAWAN |                                   |                       |       |                         |                 |                  |
|------------------|---------------------------|-----------------------------------|-----------------------|-------|-------------------------|-----------------|------------------|
|                  | Torque In Resume          |                                   |                       |       |                         | <b>A Broder</b> | <b>Size</b>      |
| <b>MARTINA</b>   |                           |                                   |                       |       |                         |                 |                  |
| $3 - 14 - 21$    | <b>SILES</b>              | <b>Expire Installate transity</b> | <b>CLANSTONE</b>      |       | 6.731.000               |                 | $-1300000$       |
| 6-An.In          | <b>ICMA E</b>             | <b>Mai c.M. 103</b>               | tosi i Ital           |       |                         | u               | 100000           |
| 35.34.11         | Walker                    | <b>Figure</b> , arrest town       | <b>MITTEA</b>         |       |                         | is :            | $-1.001/000$     |
| 00-A637          | <b>SCIENCE</b>            | Los A Philadel                    | <b>MAILTON</b>        |       |                         | ٠               | 1,000,000        |
| FILSE29          | 62607                     | <b>Elsia Freligian Intern</b>     | <b>MATTRAY</b>        |       | 600, EKV                |                 | 1.800.000        |
| 15-AAJ1          | \$1,000                   | List + heads wanted               | Matches,              |       | 100.000                 | k               | N.1355000        |
| 10.34.25         | <b>SOM NI</b>             | <b>Notes detector</b>             | MAIN TITLA            |       | 810,006                 | ۰.<br>÷         | Re-800.000       |
| 30,3627          | 102014                    | Rayge Adv Inda 1                  | <b>MARTINA</b>        |       | 3 8 1 9 1 1 1 1 1 1 1 1 | $-100$          | Ni 8 TSCODE      |
| <b>JEALIS</b>    | <b>Tirking</b>            | Leman twee thigh                  | <b>AGGITTER</b>       | es co | 54.049                  | ž<br>- -        | 13/000           |
| <b>IS Auj IT</b> | parative.                 | <b>Black videos</b>               | <b>MARYTINA</b>       |       |                         | ż               | Au iz Stiziologi |
| Newark           | 0.00 mi                   | <b>Road wight plant</b>           | <b>Load TTEAN</b>     |       |                         |                 | 6/00000          |
| $B_0 = 1$        | 10.14                     | <b>Allah Allins Tilling</b>       | <b>MATTEN</b>         |       |                         | 印               | EODEODO          |
| <b>SHOUT</b>     |                           | <b>ELIZE INVARIA</b>              | <b>Interior State</b> |       |                         |                 | 4:130.000        |

Picture 5. Sales Reports by Salesman Source: Author (2021).

Devina &Iskandar Itan ISSN: **2776-5652**

Sales Report by Salesman is a sales report per employee that helps business owners determine which employees have the most sales and assists them in determining the approximate bonus. This report's contents are similar to the Sales Report, which includes information such as sales date, sales number, products sold, salesman, sales price, total sales, and total sales with the addition of the name of the employee who made the sale.The Service Sales Report includes sales date, sales number, products sold, salesman, sales price, sales amount, and total sales, as well as the name of the employee who made the sale. This company's sales of services are shipping costs charged to customers for delivering goods. The report is provided below.

|                | PENJUNLAN JASA KARYAWAN        |                |  |                |              |
|----------------|--------------------------------|----------------|--|----------------|--------------|
| Tengal         | <b>Manufacture Controllers</b> |                |  |                |              |
|                |                                | <b>WARDTON</b> |  |                |              |
| THE CHARLES OF |                                |                |  | <b>Collage</b> | Fax: 193,080 |

Picture 6. Services Sales Reports Source: Author (2021).

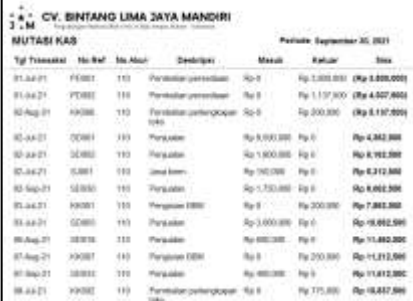

Picture 7.

Cash Mutation Reports Source: Author (2021).

The Cash Mutation Report displays the company's cash movements, allowing the company to see the cash income and expenditure for a given period. This report includes columns for the transaction date, reference number, account number, description, money inflow, cash outflow, and remaining cash. With this report, business owners can determine how much cash the company has left and when to add cash to cover operational costs.

| <b>HUTASI BANK</b>   |               |                                                       | $-200$              | Patriode: Saynamisar 30, 2021 |                    |  |  |
|----------------------|---------------|-------------------------------------------------------|---------------------|-------------------------------|--------------------|--|--|
| Tol Transaker He Ref |               |                                                       | Masad               | Kalua                         | <b>Xing</b>        |  |  |
| E-Sep-21             | IDENTI        | <b><i><u>Property</u></i></b>                         | Ply 1:300.005       | ы×                            | Re 1,300, 800      |  |  |
| $(1.5 + 1)$          | <b>IDENTI</b> | <b><i><u>SECURES</u></i></b>                          | Par 1, Jan 200      | $k = 1$                       | Php. J. 800, 308   |  |  |
| 85 Aug 27            | <b>JUST</b>   | Fed Bayment (pb)<br><b>Narylause Isaac Lui</b>        | the fi              | Fa 11,719,000                 | (Ra 10.100.008)    |  |  |
| KAIL21               | <b>FORMA</b>  | <b>Parkelet personar</b>                              | Sto in              | File: TWO OCH                 | (Rp 10.MM 00W      |  |  |
| 5.1129               | 10064         | <b>Panjuder</b>                                       | fic 492 000         | $2-1$                         | (Rp 10,206,008)    |  |  |
| <b>Ber-21</b>        | <b>KNH</b>    | <b>Fairbauers</b> sal files<br><b><i>Alambert</i></b> | Flu 4.090.000       |                               | (Rp 4.730,000s)    |  |  |
| <b>MAAZTL</b>        | <b>ILESSE</b> | Finanzian :                                           | Fig. 1. 2000 (2005) | 4x1                           | 19 a 4, 138, 5004  |  |  |
| 8136127              | <b>ILEGEN</b> | <b>Finanzian</b>                                      | No it instolen      | $m_{\rm eff}$ is              | (Wa 1.500,000)     |  |  |
| 18 Aug 21            | tdarm         | <b>Finanzian</b>                                      | FM 4: 880, 000      | $3 - 1$                       | Ro 4,470,998       |  |  |
| 18-lieg (1)          | tifikti.      | Finanziano -                                          | Rd 4.000,000        |                               | Ro 19,473,002      |  |  |
| 14 Aug 31            | XXIII.        | Firmly king art picketo-<br>Julianni: (10/6/8)        | Pa 4: 000.008       |                               | Ro 18, 179, 993    |  |  |
| 15-84-21             | <b>SZWR</b>   | <b>Finanzian</b>                                      | Par 1 7/92000       | $76 - 5$                      | (No. 14, 920, 000) |  |  |
| 16.5ap.21            | PDB           | <b>Pinnington</b> per                                 |                     |                               | Ne: 16, 888, 000   |  |  |

Bank Mutation Reports Source: Author (2021).

The Bank Mutation Report shows the movement of the company's bank, allowing the company to see cash income and disbursements for a specific time period. This report includes a column for the transaction date, reference number, description, money inflow, money outflow, and bank balance. Business owners can use this report to determine the company's bank balance without having to check the bank account directly.

|                       | <b>LAPORAN PEMBELIAN</b> |                                  | ade Syptember 30, 2021 |               |                    |
|-----------------------|--------------------------|----------------------------------|------------------------|---------------|--------------------|
| Tangos                | <b>Hit Penntreham</b>    | <b>Bara Sawg</b>                 | <b>UPSALL</b>          | <b>Flarge</b> | Total Pennsylvania |
| 81-86-21 FOOD         |                          | Kield thege hero?                | 31                     | Rg-102,500    | Rg-577.580         |
| ELIJALIT FOODI        |                          | Kipsic share muniting            |                        | Rp 110,000    | Rg-338.080         |
| <b>REJULTS ALL 15</b> |                          | <b>Sturist appet</b>             | ¥                      | Re-227, 500   | Re-455,000         |
| <b>BILLAS-21 FOOD</b> |                          | Maja affaix 126cm (486)          |                        | Rp 407,500    | Pp 1457.500        |
| 81-A8-21-FOODE        |                          | <b>KLASS AVAIL</b>               |                        | Rp 327-580.   | Rp 1.137.180       |
| 16 Aug-21 PD306       |                          | Katoot Ways a Ware:              | tos                    | Flat T. BOIL  | Ny 769,000         |
| 04-Sap 21 FOODS       |                          | Madar MPleas "LTBer#1 is Office" | ×                      | Rp-407.500    | Fig. 2 437,580     |
| 04 Sup 21 FORDS       |                          | Mest-capital                     | g.                     | Re 1 155,000  | Rp.2:313.000       |
| 18-5m-21 PDK          |                          | <b>Stural basics wide travia</b> | 10                     | Re: 192,500   | Rp 1.875.000       |
| 8-54x-21 FD/07        |                          | Harpet 50cm x 80cm               | <b>DOG</b>             | Re TBW        | Fig. 1.503.090     |

Picture 9. Purchase Reports Source: Author (2021).

A purchase report is a report that lists all purchase transactions that occurred within a specific time period. This report includes the following information: purchase date, purchase number, item name, quantity, price, and total transaction. This report can help business owners see previous purchase prices so that if there is a price increase, they can consider making price quotes with suppliers.

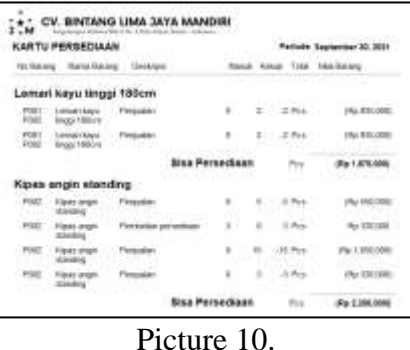

# Inventory Cards Source: Author (2021).

The Inventory Card displays the company's remaining stock over a given time period. This report allows business owners to easily determine inventory additions and deductions. An inventory item number, item name, description, amount of inventory purchased, amount of inventory sold, and amount of inventory remaining at the end of the period are all included in this report. This report can assist users in controlling the availability of goods for sale as well as the amount of inventory held in order to reduce the risk of stashing goods.

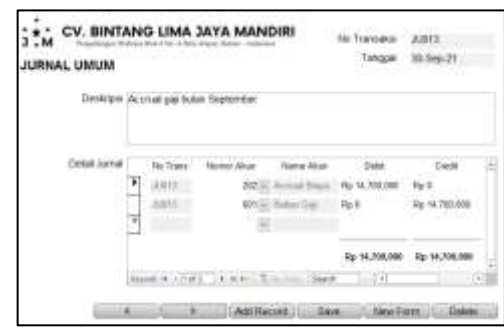

### Picture 11. General Journal Form Source: Author (2021).

This form includes a transaction number, a date, a description, and journal details such as a transaction number, an account number, an account name, and debit and credit nominal. This form is used to record payroll expenses, equipment adjustments, payroll payments, and accounts receivable receipts.

| <b>SALDO AWAL</b><br><b>Six Einen Howder</b> - Name About Header - - | No lissed |                          | <b>CONTRACTOR</b><br><b>Bacas Detail</b> | -------------<br>12 Nov 31 3 88 11 PM<br>Saltan Angel |
|----------------------------------------------------------------------|-----------|--------------------------|------------------------------------------|-------------------------------------------------------|
|                                                                      |           |                          |                                          |                                                       |
| 100 Main                                                             |           | <b>HIONE</b>             |                                          | Pa 5,000,000                                          |
| <b>RECORD</b>                                                        |           | 11 E Ham                 |                                          | Ep. 15.000.000                                        |
| 900 mm                                                               |           | <b>HERMAN</b>            |                                          |                                                       |
| William                                                              |           | 110 Farsulan             |                                          | Ry 258, 386, 806                                      |
| <b>WOLFFERN</b>                                                      |           | <b>FIA Condition</b>     |                                          | Fa 47,000.008                                         |
| 600 month                                                            |           | TECHING BROAD STORY      |                                          |                                                       |
| 900 MW                                                               |           | <b>TIT/Www.mare</b>      |                                          |                                                       |
| Winak                                                                |           | 113 Alchester Gloriensen |                                          |                                                       |
| DOD FRAME                                                            |           | <b>IRENESS</b>           |                                          |                                                       |
| <b>SM-Hung</b>                                                       |           | 20 Acted Revi            |                                          |                                                       |
| SOUTHAME                                                             |           | <b>SET SANAL</b>         |                                          | (%) 223.908.0000                                      |
| <b>INV STAAR</b>                                                     |           | THE FILM !               | . .                                      |                                                       |

Picture 12. Opening Balance Form Source: Author (2021).

This form includes the account number, account name, and the opening balance for each account. The company can use this form to record the company's opening balance for the very first time using this system.

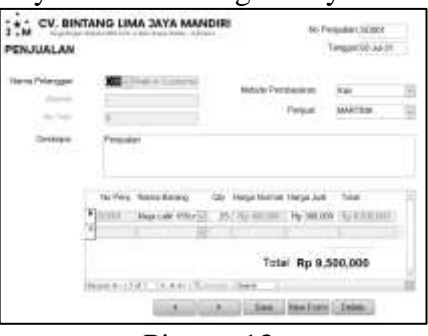

Picture 13. Sales Form

#### Source: Author (2021).

A Sales Form is a form used in business operations to record sales transactions. This form requires several fields to be completed, including the sales number, date of sale, customer name, payment method, seller/salesman, item name, quantity, item price, and total sales. There are only four options for the customer name: Walk in Customer, Aciang, Julianto, and Man Wie. The business owner records sales to walk-in customers for daily customers who do not make routine purchase transactions with the company. Cash, bank, and receivables are the payment methods available. Martina and Rino are the salesmen. After which, for the selling price, business owners can offer a discount or rebates to customers or buyers who make large purchases of goods.

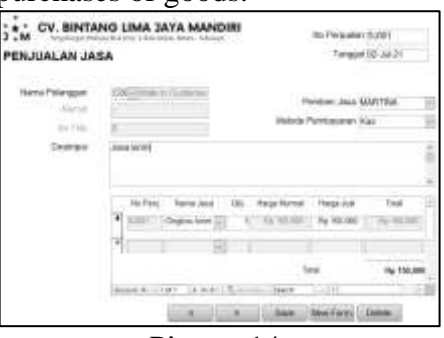

Picture 14. Service Sales Form Source: Author (2021).

The Service Sales Form is used to record sales transactions containing shipping costs. This form contains the same information as the Sales form. Shipping costs are calculated based on the distance distance covered.

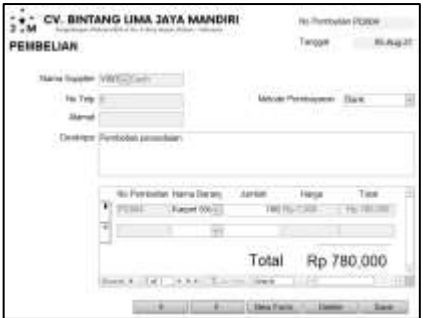

Picture 15. Purchase Form Source: Author (2021).

The Purchase Form is used in operational processes to record all purchase transactions. The purchase number, date, supplier name, payment method, description, item name, quantity, price, and total purchase are all included on the Purchase Form. Payment methods are classified into three types: cash payments, bank payments, and account payable.

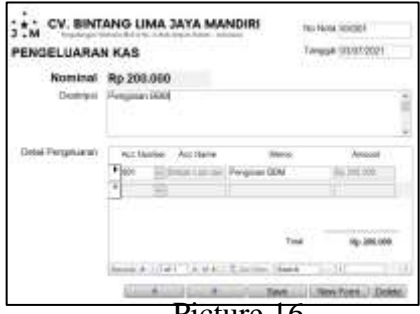

50 Picture 16. Cash Disbursement Form Source: Author (2021). Devina & ISSN: **2776-5652** Iskandar Itan

Companies use the Cash Disbursement Form to record transactions involving cash disbursements, such as payment for fuel, paying electricity and water bills, and purchasing equipment. This form's contents include the invoice number, date, amount, description, and expense details such as account number, account name, memo, and amount.

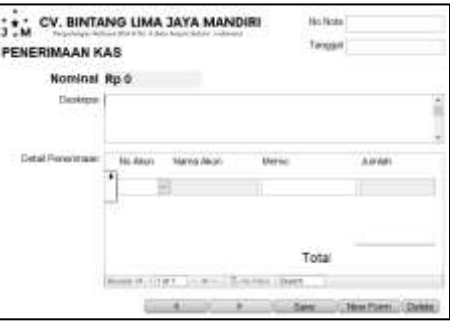

Picture 17. Cash Receipt Form Source: Author (2021).

This form is used to keep track of cash receipts. This form's contents include the invoice number, date, amount, description, and expense details.

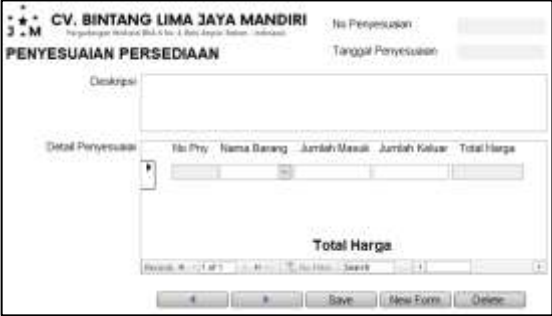

Picture 18. Inventory Adjustment Form Source: Author (2021).

The company uses this form to adjust the inventory stock in the system and warehouse. Customers who only buy spare parts for specific items may arise from time to time, necessitating the use of this form by business owners in order to adjust their inventory. The adjustment number, date, description, and adjustment details must be filled out on this form.

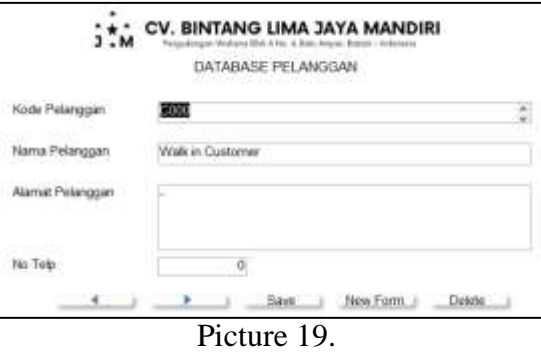

Customers List Form Source: Author (2021).

Business owners use the Customer List to record new customer profiles. The customer code, customer name, customer address, and customer phone number are all included on this form.

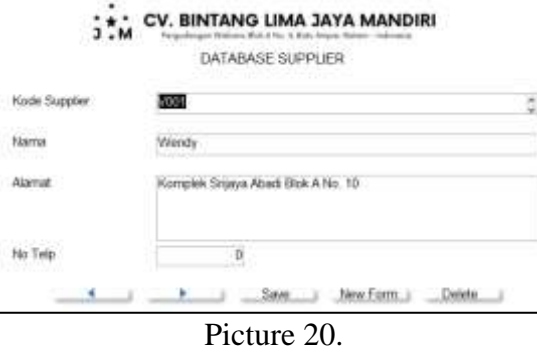

Suppliers List Form Source: Author (2021).

Business owners use the Supplier List to record new supplier profiles. The supplier code, supplier name, supplier address, and supplier phone number are all included in this form.Business owners use the Employee List to record new employee profiles. This form requires the following information: employee code, employee name, and commission percentage. The percentage of commission is determined by the business owner based on the performance of the employee. The form is provided below.

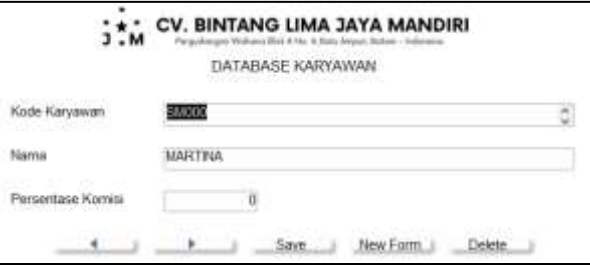

Picture 21. Employee List Form Source: Author (2021).

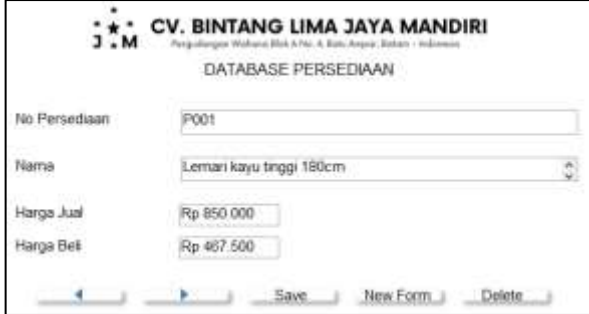

Picture 22. Inventory List Form Source: Author (2021).

The Inventory List is useful for keeping track of the company's current inventory. The inventory number, inventory name, selling price, and purchase price are all listed on this form. If the business owner wants to purchase new inventory, he must first enter information into this form.

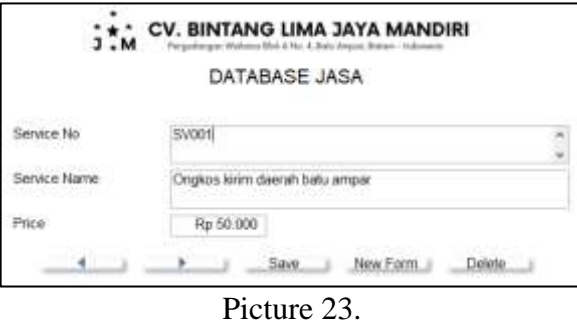

Services List Form Source: Author (2021).

The service number, service name, and service price are all listed on the service list. If there is a new delivery area that has not previously been registered, the business owner can add the new service to this form.This system's implementation requires several steps. Before initiating the implementation process, the author will design a system based on observations and interviews with the business owner. The author discussed the results of the designed system during the first implementation stage (October 25, 2021). The business owner is given an overview of the system being designed. Explanation of the system, including the usability of the main menu form, a list of reports, a list of transactions, and a list of databases. The author revised the system in the second implementation stage (November 13, 2021) based on instructions and suggestions from partners. In addition, the author explains the reports that can be accessed through the system. The author entered transactions from July to September to ensure that the designed system was functioning effectively and efficiently. Following that, the owner is given instructions on how to use the system so that the owner can try to implement the system. The author met with the business owner during the final implementation stage (November 27, 2021). During this stage, the author makes sure that the owner can use the system effectively, allowing the author to conclude that the owner already knows and understands how to use the system, and that the system has met the business owner's expectations, allowing it to be implemented for business operations.

### **Conclusions**

This community services activities are very helpful for CV. Bintang Lima Jaya Mandiri owners to make it easier for recording transactions and compile financial reports. Following the implementation of the designed system, the recording of transactions for business operations can proceed smoothly. The owner has the ability to switch from a manual to a computer-based method of recording transactions. The following are some of the changes that occurred in the recording

of accounting information in the CV. Bintang Lima Jaya Mandiri as a result of the implementation of this system:

- 1. Recording transactions is easier and more practical.
- 2. Easy access to financial reports.
- 3. Business owners can obtain information about the available inventory without performing stock take.
- 4. The owner can accurately and quickly evaluate the financial condition of the company.

As for the suggestions, business owners are expected to use the system on a regular and consistent basis in order to provide users with accurate and useful accounting information, and owners are expected to be able to perform physical inventory counts on a regular basis in order to ensure that the amount of inventory recorded in the system corresponds to the actual. Furthermore, it is suggested that a web-based accounting system be developed for future community services.Lastly, researchers would like to thank CV. Bintang Lima Jaya Mandiri business owners for putting their trust in researchers to design an accounting system, supervisors who guided researchers through the process of designing the system, and family and friends who supported and assisted in the process of designing the system.

# **References**

- Abdulshakour, S. (2020). Impact of financial statements for financial decisionmaking. *Open Science Journal*, *5*(2), 1–31. https://doi.org/10.23954/osj.v5i2.2260
- Ardila, I., Zurriah, R., & Suryani, Y. (2020). Preparation of Financial Statements Based on Financial Accounting Standards for Micro, Small and Medium Entities. *International Journal of Accounting & Finance in Asia Pacific*, *83*(947), 421–423. https://doi.org/10.2473/shigentosozai1953.83.947\_421
- Itan, I., & Gabriela. (2020). Penyusunan Dan Penerapan Sistem Pencatatan Akuntansi Pada Wb Laundry. *Conference on Community Engagement Project*, *1*(1), 1087–1095. http://repository.uib.ac.id/id/eprint/2993
- Kristanto, V. H. (2018). *Metodologi Penelitian : Pedoman Penulisan Karya Tulis Ilmiah (KTI)*. Yogyakarta: Deepublish.
- Suhaili, M., & Sugiharsono, S. (2019). Role of MSME in Absorbing Labor and Contribution to GDP. *Economics Development Analysis Journal*, *8*(3), 301– 315. https://doi.org/10.15294/edaj.v8i3.35229
- Yusuf, A. M. (2014). *Kuantitatif, Kualitatif, & Penelitian Gabungan*. Jakarta: Kencana.